# **Lightweight virtualization: LXC vs. OpenVZ**

**Christoph Mitasch Technology Specialist Thomas-Krenn.AG**

**Linuxtag Berlin, 11.5.2011**

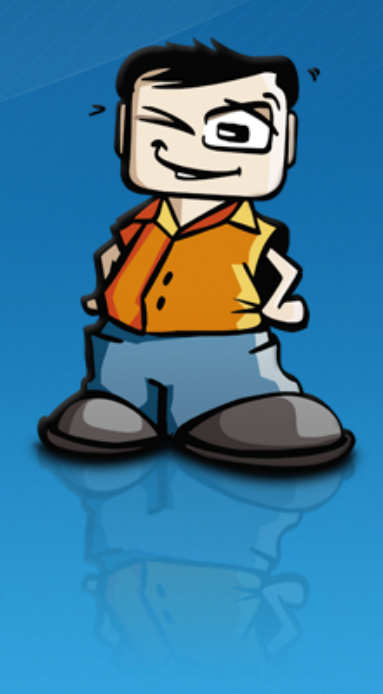

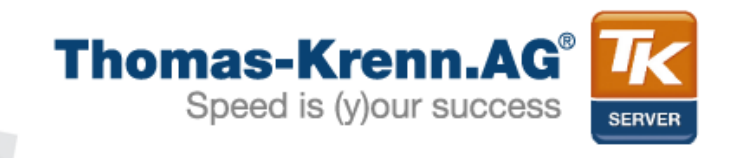

## Agenda

- **1) Virtualisierungstypen**
- **2) OpenVZ**
- **3) LXC**
- **4) OpenVZ vs. LXC**
- **5) Libvirt Support, Pacemaker**
- **6) Migration OpenVZ → LXC**

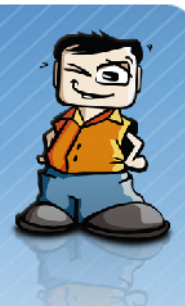

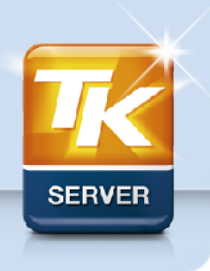

## Virtualisierungstypen

## • **Hardware Virtualisierung**

- Full: unmodified Guest OS
- Para: modified Guest OS

## • **Software Virtualisierung**

- Applikations-Virtualisierung
- OS-level
	- Linux
		- OpenVZ
		- Linux VServer
		- LXC
	- Solaris: Containers/Zones
	- FreeBSD: Jails

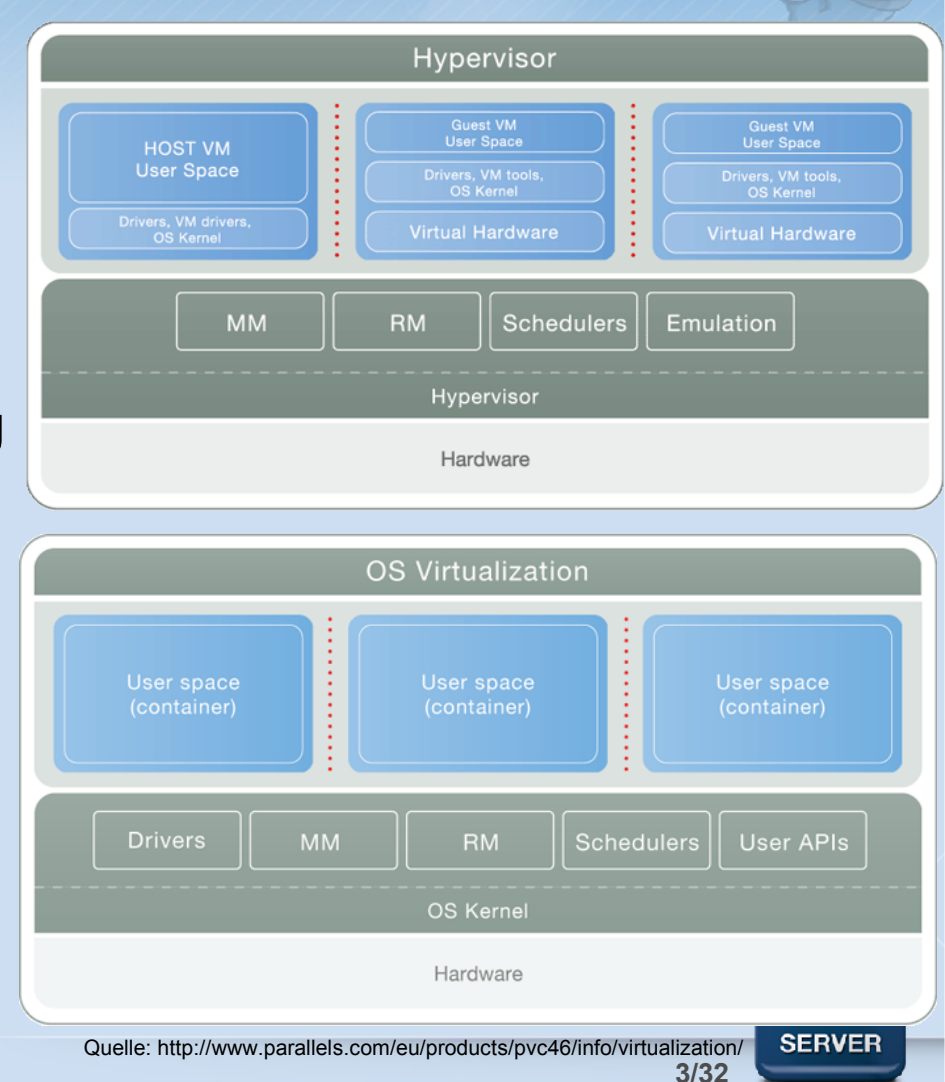

## Welche Virtualisierung für was?

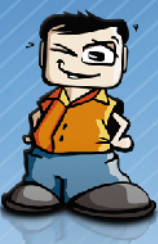

#### KVM VPS vs OpenVZ/Virtuozzo vs Xen

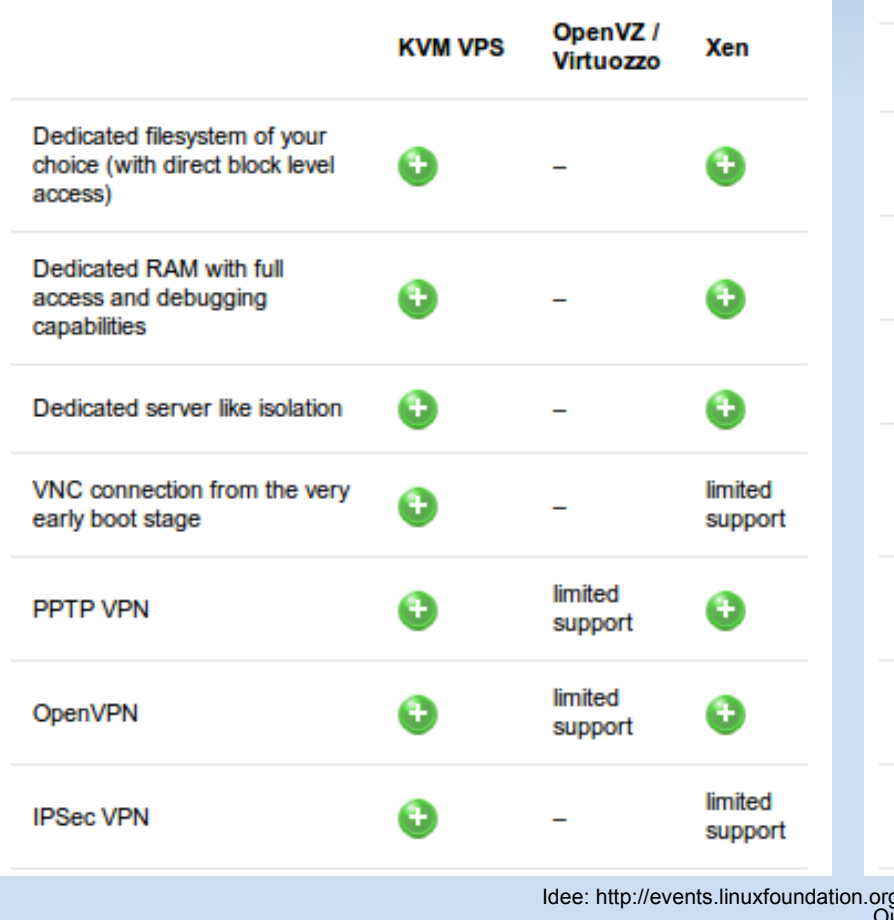

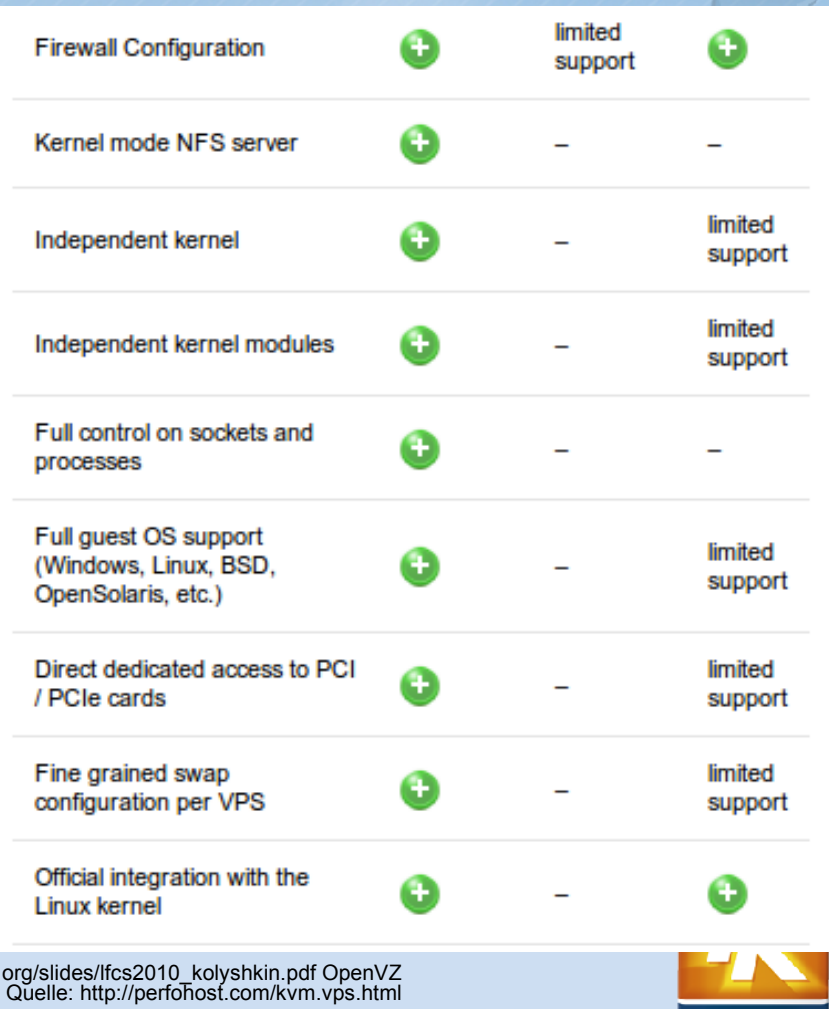

**4/32**

**SERVER** 

## Welche Virtualisierung für was?

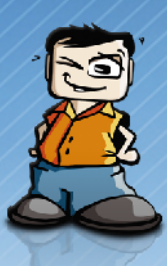

#### **Fahrrad vs. Auto Canadian Auto vs. Fahrrad**

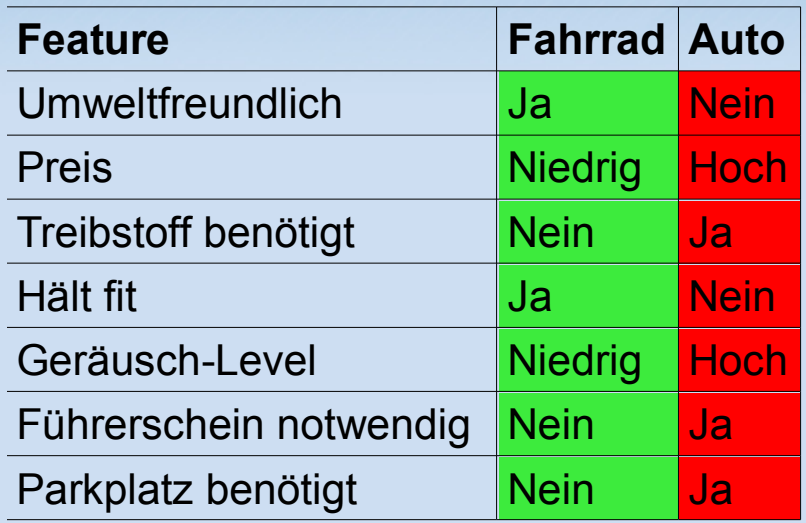

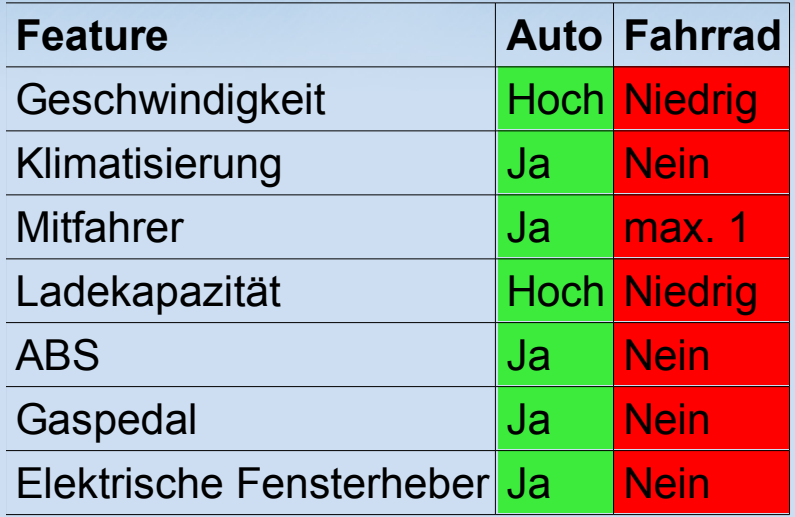

Quelle: http://wiki.openvz.org/Bike\_vs\_car

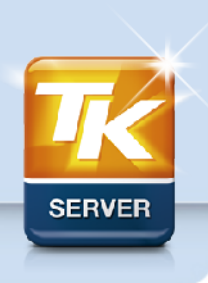

## OpenVZ – History

- **kommerzielles Produkt "Virtuozzo" seit 2001**
- **OpenVirtuozzo → OpenVZ**

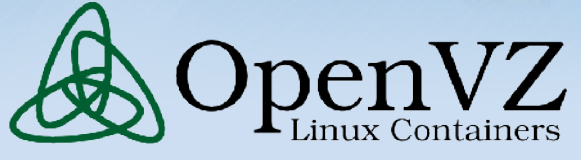

- **Großteil von Virtuozzo seit 2005 unter GPL als OpenVZ verfügbar**
- **großer Kernel Patch**
	- RHEL 5 Kernel: 2,7 Mio LoC bzw. 85 MB unkomprimiert
		- $\rightarrow$  komplette Mainline Inclusion unwahrscheinlich
	- Teile von OpenVZ werden in Mainline aufgenommen
- **Problem: Patch meistens etliche Minorreleases hinter aktuellem Linux Kernel (2.6.32 vs. 2.6.38)**

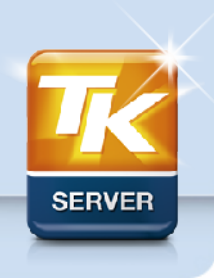

## OpenVZ – Distro Support

#### • **Debian**

– seit Lenny mit dabei **linux-image-openvz-\*, vzctl und vzquota**

### • **Ubuntu**

- OpenVZ Kernel war einmalig bei Hardy dabei, seit Lucid nicht mehr
- LXC von Ubuntu als Ersatz vorgeschlagen
- **OpenVZ Repositories:**
	- stable nur für RHEL 4, RHEL 5

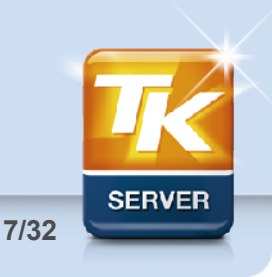

## OpenVZ – Userspace Tools

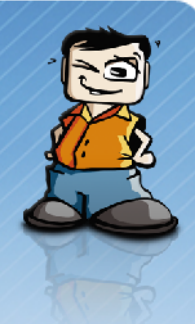

#### • **vzctl**

- **vzctl set 102 --hostname vps.thomas-krenn.com --save**
- **vzctl start 102**
- **vzctl enter 102**
- **vzlist # vzlist**

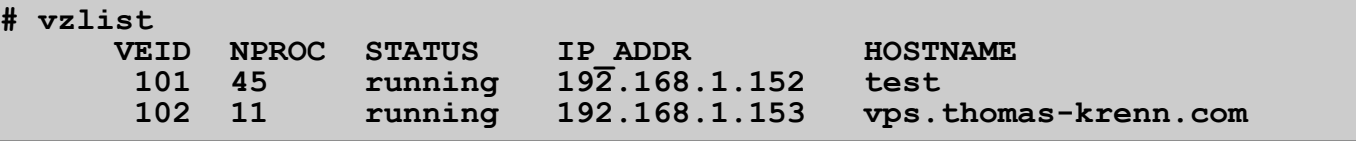

- **vzmigrate**
- **generell vz\***

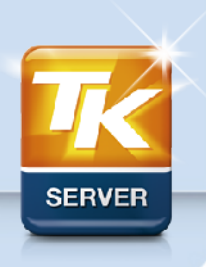

# OpenVZ – Userspace Tools

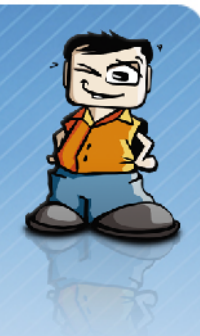

#### • **Beispiel:**

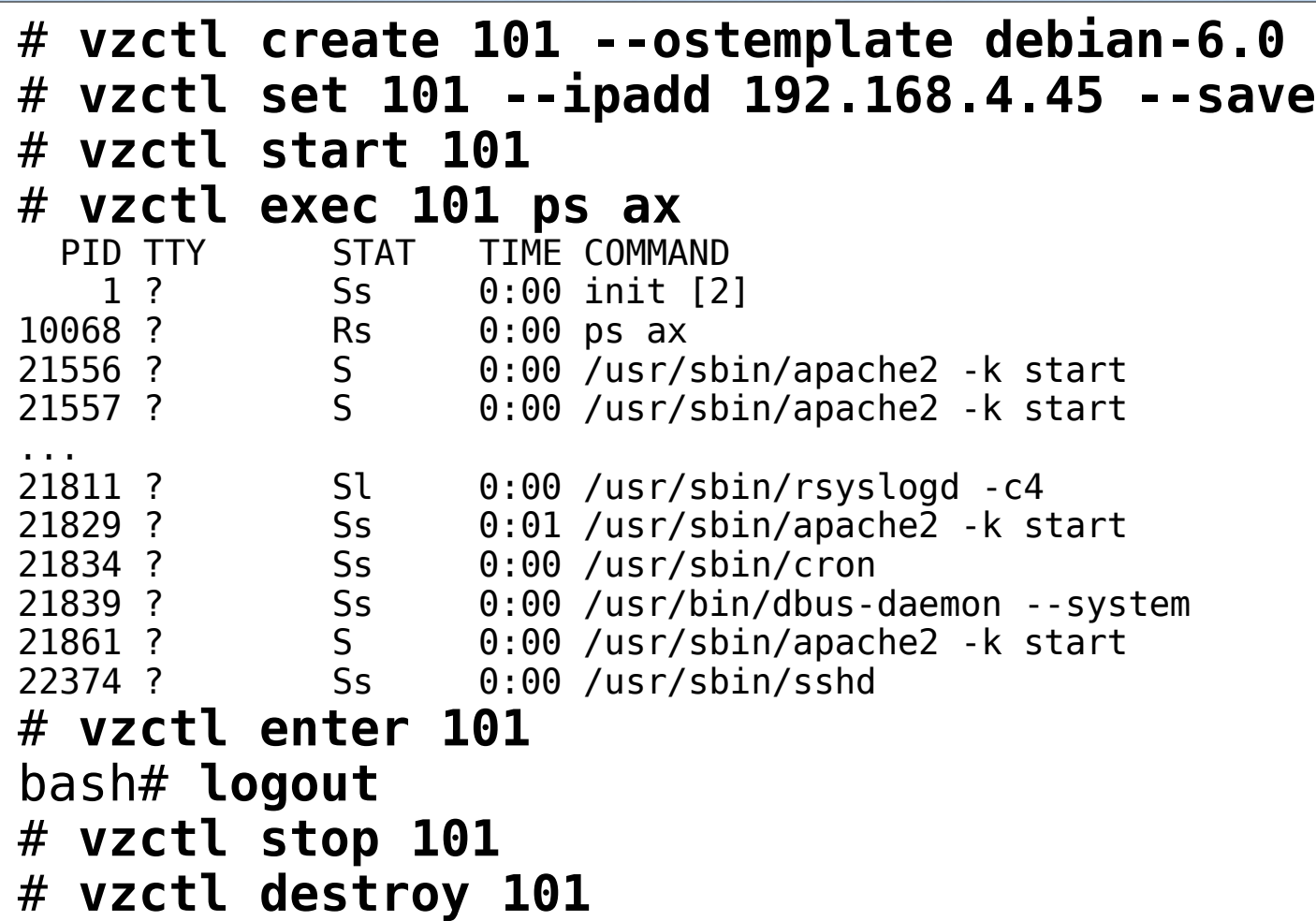

## OpenVZ – Beispiel Konfiguration

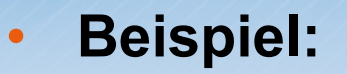

ONBOOT="yes"

# UBC parameters (in form of barrier:limit) # Primary parameters AVNUMPROC="40:40" NUMPROC="300:300"

... # Secondary parameters KMEMSIZE="27525120:29360120" TCPSNDBUF="1277952:2097152"

... # Auxiliary parameters LOCKEDPAGES="32:32" SHMPAGES="8192:8192" PRIVVMPAGES="245760:267875"

...

# Disk quota parameters (in form of softlimit:hardlimit) DISKSPACE="1048576:1153024" DISKINODES="200000:220000"

# CPU fair sheduler parameter CPUUNITS="1000"

VE\_ROOT="/vz/root/\$VEID" VE<sup>T</sup>PRIVATE="/vz/private/\$VEID" OSTEMPLATE="debian-6.0-i386 minimal" ORIGIN\_SAMPLE="vps.basic" IP\_ADDRESS="192.168.1.153" HOSTNAME="vps.thomas-krenn.com" NAMESERVER="192.168.1.1"

## OpenVZ – Templates

- **Precreated Templates: <http://openvz.org/download/template/cache/>**
	- abgelegt in /var/lib/vz/template/cache/ als .tar.gz
	- kann auch selbst erstellt werden: z.B. debootstrap
	- beliebige Distro in .tar.gz einpacken
	- Kleinere Modifikationen notwendig:
		- *sed -i -e '/getty/d' /etc/inittab; update-rc.d -f klogd remove*
		- *…*
	- Abhängigkeit Guest Distro von Host-Kernel
		- z.B.: Debian 6 funktioniert mit RHEL4 Host-Kernel nicht
	- Typische ISO Installation nicht möglich

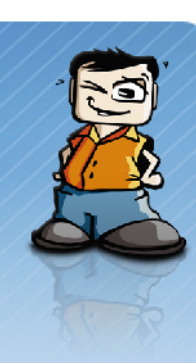

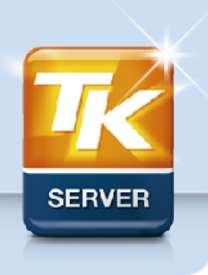

## OpenVZ – Netzwerk

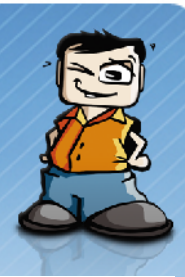

#### • **venet - Vitual network device**

- Interface Name innerhalb Container: "venet0"
- Paket Switching auf IP Basis (Layer 3)
- keine eigene MAC Adresse
- kein Broadcast im CT
- **veth Virtual Ethernet Device**
	- Interface Name innerhalb CT: "ethX"
	- eigene MAC Adresse
	- wird auf Interface von HN gebridged
- **Dedizierte NIC einem Container zuweisen: vzctl set 101 --netdev\_add eth1 --save**

#### Differences between veth and venet

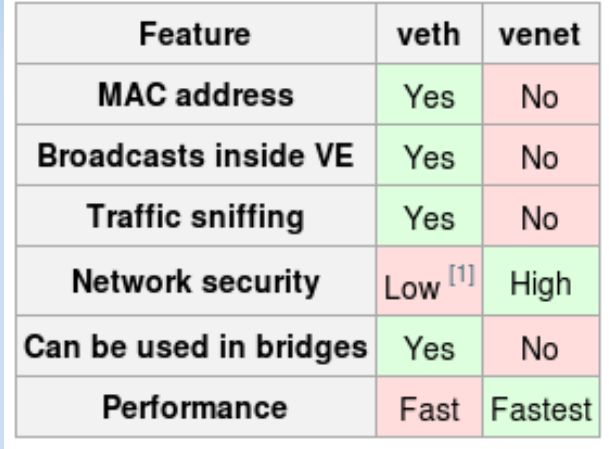

Quelle: wiki.openvz.org

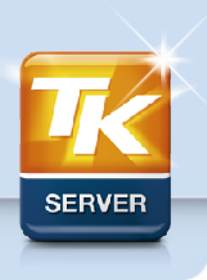

## OpenVZ – Ressourcen Management

#### • **User Beancounters**

– /proc/user\_beancounters

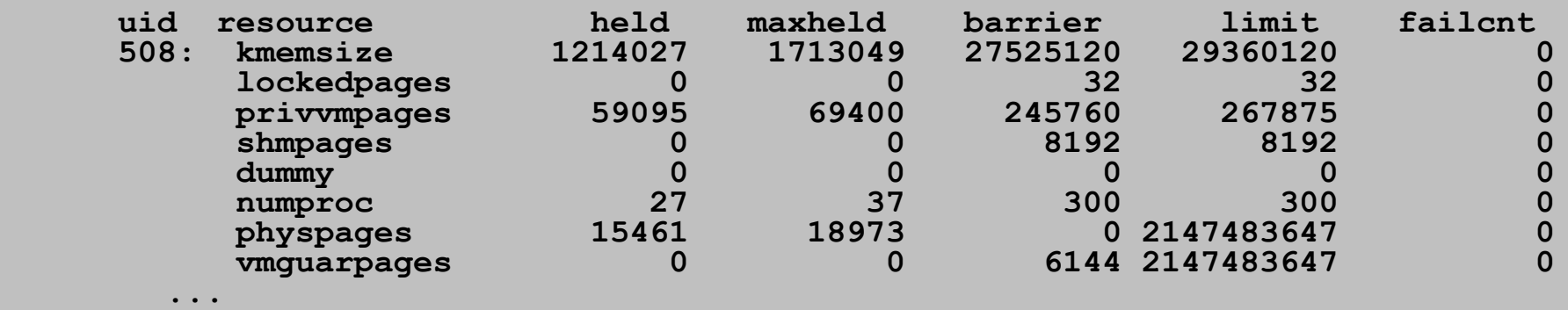

- **CPU Scheduler**
- **Disk Quota pro Container**
- **I/O Priority pro Container**

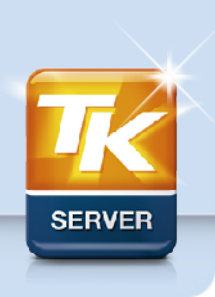

## OpenVZ – Checkpoint, Migration

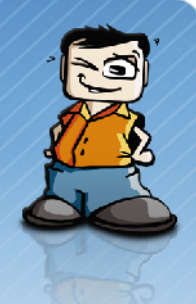

- **Kompletter CT kann in Datei gespeichert werden**
	- Laufende Prozesse, Offene Dateien, Netzwerkverbindungen, Memory, Buffer, …
	- **vzctl chkpnt 101; vzctl restore 101**
- **Dieser Zustand kann wiederhergestellt werden am gleichen Server oder auf anderem**  -> "Live Migration"
- **vzmigrate --online <host> <VEID>**

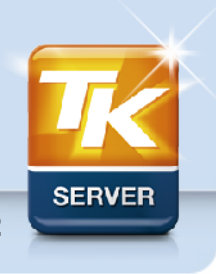

## LXC – History

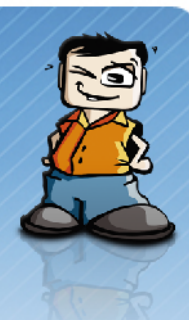

- **LXC sind Userspace Tools für Linux Container basierend auf Mainline Kernel**
- **Linux Container basieren auf:**
	- Kernel Namespaces für Ressourcen Isolation
	- Cgroups für Ressourcen Limitierung
- **seit 2.6.29 sinnvoll verwendbar**
- **als Applikations- und System-Container einsetzbar**

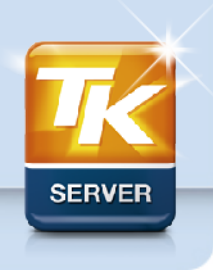

## LXC – Distro Support

### • **Debian**

- seit Squeeze mit dabei **apt-get install lxc**
- kein spezieller Kernel notwendig!

### • **Ubuntu**

– seit Lucid mit dabei

### • **RHEL**

– Seit RHEL 6 als Technology Preview dabei

• **SUSE**

- seit openSUSE 11.2
- **generell jeder Kernel ab 2.6.29 + Userspacetools**

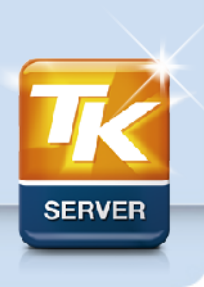

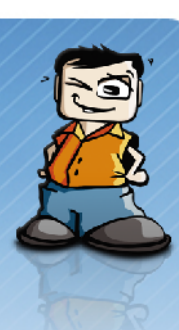

## LXC – Userspace Tools

- **lxc-start / lxc-stop**
	- **lxc-start -n vm0 -f /lxc/vm0/config**
- **lxc-create / lxc-destroy**
	- Instanz eines Containers anlegen für Start selbst zusätzlich lxc-start notwendig
- **lxc-ls**
	- zeigt erstellte sowie laufende Container an
- **lxc-attach**
	- Kommando direkt in CT ausführen (default: bash)
- **lxc-console**
	- **lxc-console -n vm0 --tty 1**
- **generell lxc-\***

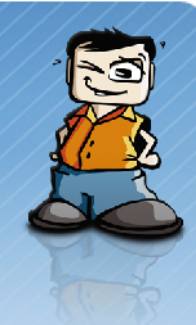

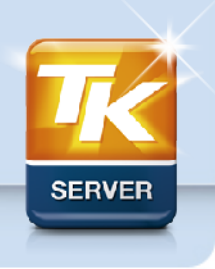

## LXC – Userspace Tools

#### • **Beispiel:**

```
# lxc-start -n vm0 -f /lxc/vm0/config -d
# lxc-attach -n vm0
root@vm0 # hostname 
vm0
# exit
# lxc-console -n vm0 -t 3
Type <Ctrl+a q> to exit the console
Debian GNU/Linux 6.0 vm0 tty3
vm0 login: 
# lxc-ls
vm0
# lxc-freeze -n vm0
# lxc-info -n vm0
'vm0' is FROZEN
# lxc-stop -n vm0
```
## LXC – Userspace Tools

#### • **lxc-checkconfig**

– überprüft Kernel Namespace und Cgroup Support

**Found kernel config file /boot/config-2.6.32-5-amd64 --- Namespaces --- Namespaces: enabled Utsname namespace: enabled Ipc namespace: enabled Pid namespace: enabled User namespace: enabled Network namespace: enabled Multiple /dev/pts instances: enabled**

**--- Control groups --- Cgroup: enabled Cgroup namespace: enabled Cgroup device: enabled Cgroup sched: enabled Cgroup cpu account: enabled Cgroup memory controller: missing Cgroup cpuset: enabled**

**--- Misc --- Veth pair device: enabled Macvlan: enabled Vlan: enabled File capabilities: enabled**

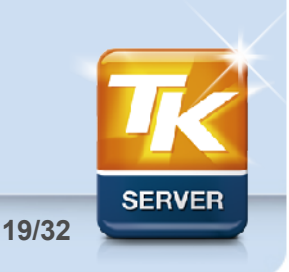

## LXC – Konfiguration

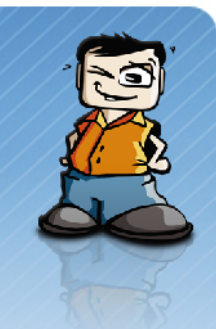

#### • **Beispiel: /lxc/vm0.conf**

```
lxc.tty = 4lxc.pts = 1024lxc.root f = /lxc/vm0/lxc.mount = /lxc/vm0.fstablxc.cgroup.devices.deny = a# /dev/null and zero
lxc.cgroup.devices.allow = c 1:3 rwm
lxc.cgroup.devices.allow = c 1:5 rwm
# consoles
lxc.cgroup.devices.allow = c 5:1 rwm
...
lxc.utsname = lxctestlxc.network.type = veth
lxc.network.flags = up
lxc.network.link = br0
lxc.cgroup.memory.limit_in_bytes = 512M
```
## LXC – Templates

- **keine eigenen precreated Templates**
- **OpenVZ Templates können verwendet werden**
- **können auch mit debootstrap, ... erstellt werden**
- **Template-Skripte**
	- **lxc-debian, lxc-fedora, lxc-ubuntu**
	- Erstellt automatisch Beispiel-Konfiguration
	- Pakete in /var/cache/lxc abgelegt

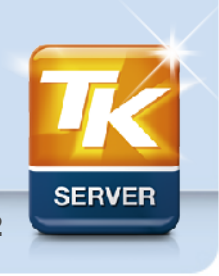

## LXC – Netzwerk

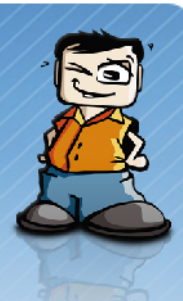

- **Kein Eintrag → Interface-Einstellungen des Hosts**
- **Leerer Eintrag → nur Loopback**
- **veth → Virtual Ethernet (bridge)**
- **vlan → vlan interface**
- **macvlan**

→ 3 Modi: private, vepa, bridge

• **phys → dedizierte NIC des Hosts durchgereicht**

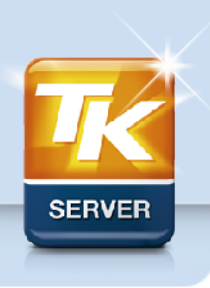

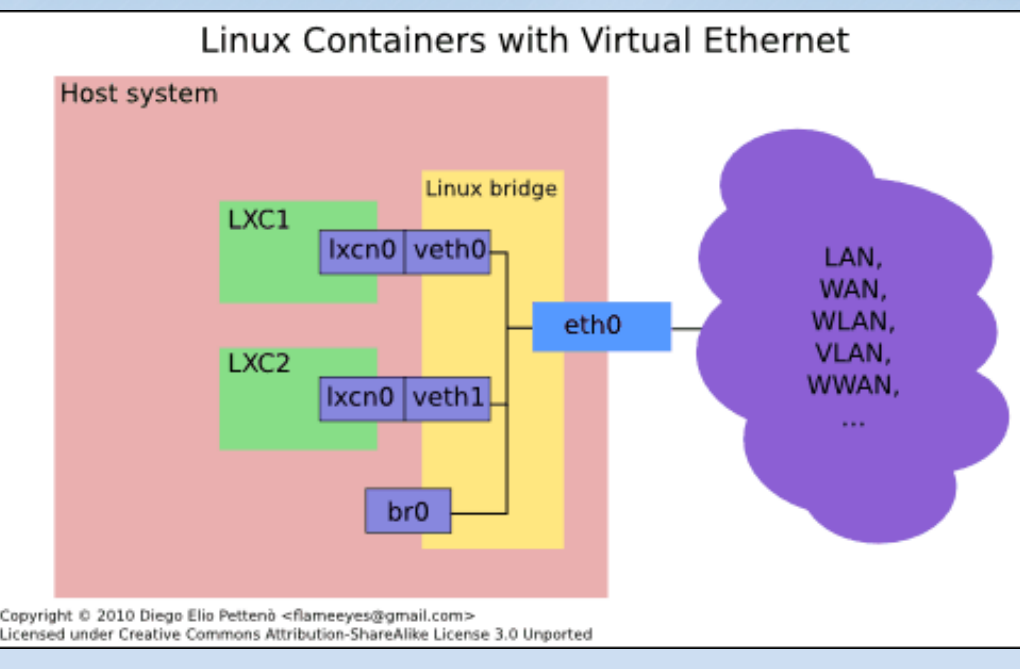

## LXC – Ressourcen Mgmt. mit Cgroups

- **Control groups → cgroups**
- **als VFS implementiert, seit 2.6.24**
	- **mount -t cgroup cgroup /cgroup**
- **erlaubt Gruppierung von Prozessen**
- **Subsysteme (z.B.: blkio, cpuset, memory, …)**
- **Limitierung, Priorisierung, Accounting**
- **wird hierachisch weitervererbt**
- **auch unabhängig von LXC einsetzbar**
- **in allen aktuellen Distros dabei**
- keine Diskspace Limitierung (→ Image File, LVM)

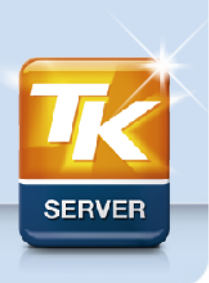

## LXC – Ressourcen Mgmt. mit Cgroups

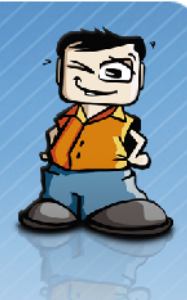

### • **Cgroup Limits in LXC Konfiguration setzen, Bsp:**

- Ixc.cgroup.memory.limit in bytes = 500M
- Ixc.cgroup.cpuset.cpus = 0

#### • **Am Host eigene Gruppe unter Containername**

```
root@lxc2:~# cd /cgroup/vm0/
root@lxc2:/cgroup/vm0# ls
...
blkio.reset_stats cpu.shares cpu.shares cpu.shares
                                              devices.allow<br>devices.deny
blkio.throttle.io_service_bytes devices.deny
blkio.throttle.io<sup>-</sup>serviced devices.list<br>blkio.throttle.write iops device memory.limit in bytes
blkio.throttle.write_iops_device<br>blkio.time
                                              memory.max_usage_in_bytes<br>notify on release
cpuset.mem_exclusive notify<br>cpuset_mem_hardwall tasks
cpuset.mem_hardwall tasks
...
root@lxc2:/cgroup/vm0# cat tasks 
6549
6756
6810
6813
6814
```
## LXC – Namespaces

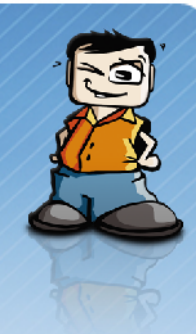

#### • **Zur Isolierung von Containern untereinander**

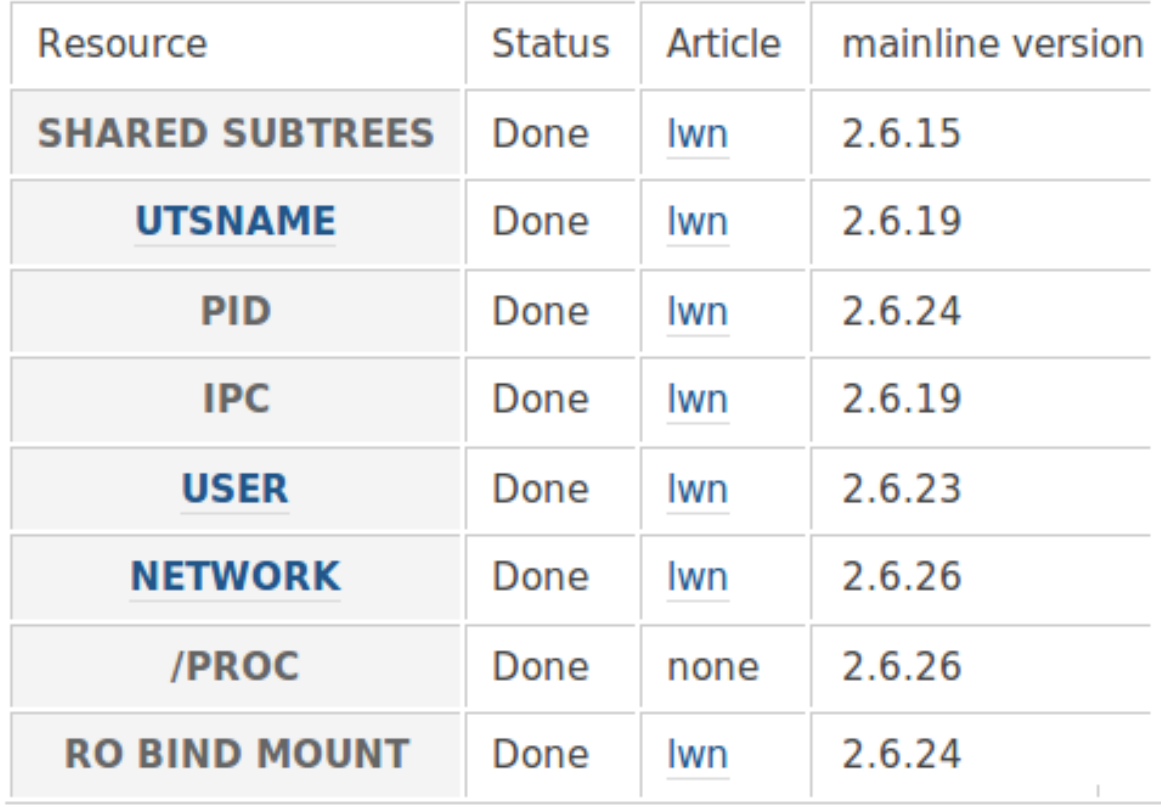

Quelle: lxc.sf.net

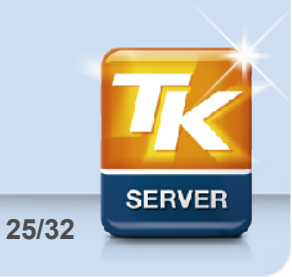

## LXC – Freeze / Unfreeze, Checkpoint

- **Im Moment nur Freeze/Unfreeze möglich**
- **kein kompletter Freeze, werden nur Tasks eingefroren (d.h. ping funktioniert noch)**
- **lxc-freeze / lxc-unfreeze**
- **Checkpointing für Live-Migration in Planung**

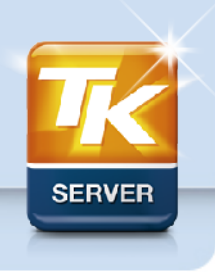

## LXC – Pittfalls, Recommendations

- **echo b > /proc/sysrq-trigger im Container**
	- mount /proc und /sys readonly im Container
	- drop sys\_admin capability
- **Apparmor bzw. SELinux deaktivieren/anpassen**
- **Kernel Logging deaktivieren im Container**
- **lxc.console=/var/log/lxc/vm0.console**
- **evt. Anpassung /lib/init/fstab notwendig**
- **Hwclock Set deaktivieren in Container**
- **root-Zugriff auf Container teilweise problematisch**

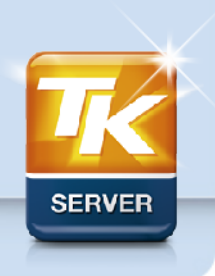

## OpenVZ vs. LXC

## **OpenVZ LXC**

- + Userspace Tools
- + Live-Migration
- + venet
- + Quota
- Out-of-tree Kernel Patch
- Herstellerabhängigkeit
- Distro-Support
- komplexe Ressourcenlimitierung

- + Kernel Mainline Support
- + Cgroups
- aufwändige Einarbeitung
- viele Anpassungen für sichere Container notwendig
- "still under development"

**The lxc is still in development, so the command syntax and the API can change. The version 1.0.0 will be the frozen version.**

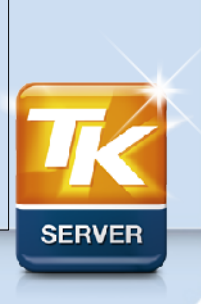

## Libvirt Support, Pacemaker

• **Libvirt unterstützt LXC und OpenVZ**

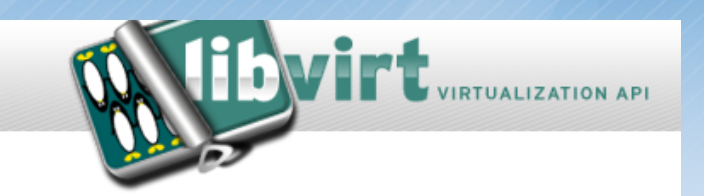

- **nicht zufriedenstellend bei LXC bei OpenVZ fehlende Funktionen**
	- → Libvirt Resource Agent "VirtualDomain" **nicht zu empfehlen**
- **für OpenVZ eigener "ManageVE" RA**
- **Anpassung des "ManageVE" RA für LXC möglich**

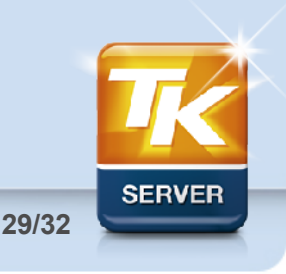

## Migration OpenVZ  $\rightarrow$  LXC

- **funktioniert problemlos**
- **LXC Konfiguration manuell konvertieren**
- **Aktivieren von TTYs in /etc/inittab für lxc-console**
- **Vorgangsweise:**
	- Konfiguration konvertieren
	- rsync während laufendem Betrieb
	- LXC Container testweise starten und wieder stoppen
	- OpenVZ Container stoppen
	- finaler rsync
	- Starten LXC Container
	- Deaktivieren OpenVZ Container

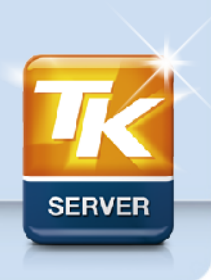

## Zukunft, Resume

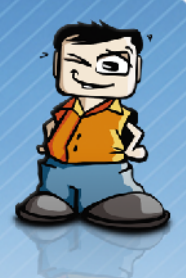

- **OpenVZ out-of-tree Patch (85MB) hat keine Zukunft**
- **LXC Mainline Code wird laufend in OpenVZ integriert**
- **Umgekehrt wandern Teile von OpenVZ in Mainline Kernel**
- **→ OpenVZ Patch wird kleiner**
- **Situation ähnlich Xen vs. KVM?**

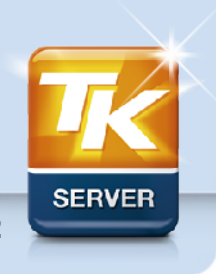

## **Danke für die Aufmerksamkeit**

## cmitasch@thomas-krenn.com **Halle 7.2a, Stand 143**

Die Thomas Krenn Open Source Förderung

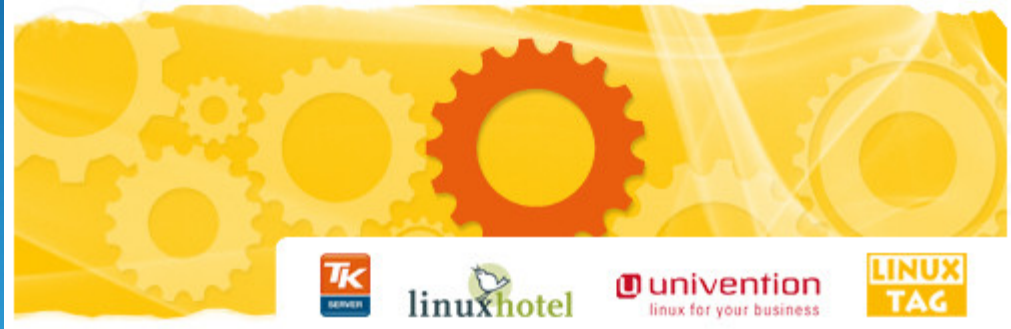